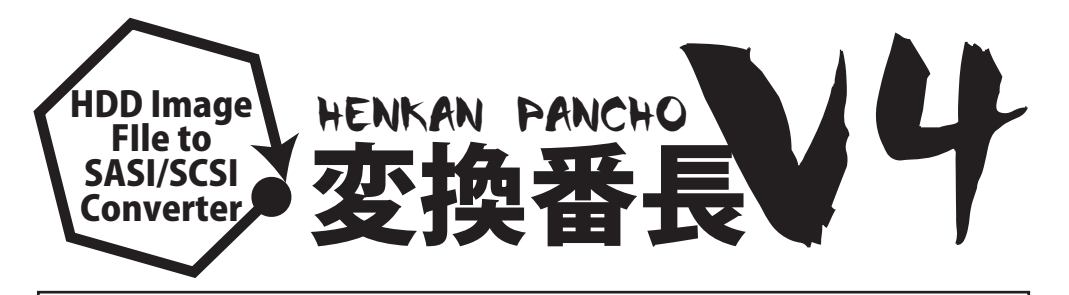

# 変換番長V4の主な特徴

①.NHD(T98-NEXT) .HDI(ANEX86).HDN .HDS .HDFなどエミュのイメージファイルを実HDDとして使用可能 ②イメージファイルを同時に14ファイルまで認識し、最大(SASI14台/SCSI7台)のHDDとして使用可能 ③exFAT対応のため、FAT処理のオーバーヘッドが少なく速度が速い。(FAT32に比べ圧倒的速度を実現) ④状態LEDやイメージファイルLEDの実装で、前モデルにくらべ、変換機の状態が簡単に把握できる

### 安全にご利用頂くため、ご使用の前に必ずお読みください

 本機シリーズは、SASI または SCSI インターフェイスへの接続を意図しています。SASI または SCSI 以外のインターフェイス (ST-506 など ) への接続はしないで下さい。電圧の相違などにより本 機だけではなくパソコンの故障の原因となる恐れがあります。

 コネクターを接続する際には、頭髪やヒゲの巻き込み、指の挟み込みに充分ご注意下さい。頭髪が なくなっても責任は負いません。

 本機は食べることができませんので、決して口にしないで下さい。万が一、本機を食べてしまった 場合には、速やかにかかりつけの医師にご相談ください。小さいお子様の手の届かない所でご使用く ださい。

 高温・結露する場所でのご使用は、本機の故障や寿命を縮める原因となりますので、充分ご注意く ださい。末永くご使用なさるため、なるべく涼しいところでご使用ください。本機から発火・発煙・ 異臭がする場合には、本機の使用を即刻中止してください。本機を、医療機器など生命にかかわる装 置で使用するのはおやめください。たぶんヤバいことになると思います。

 クラシックパソコンでご使用頂くという性質上、本機使用時のパソコンの故障については責任を負 いません。本機接続後に起こったパソコンの故障は、そのタイミングで他が故障した可能性が考えら れます。本機の接続・着脱の際にはコネクタの先をしっかりと持って優しくお取り扱い下さい。本機 は、腫れ物を扱うかのごとく丁寧にご使用頂くのが、かなりベストです。

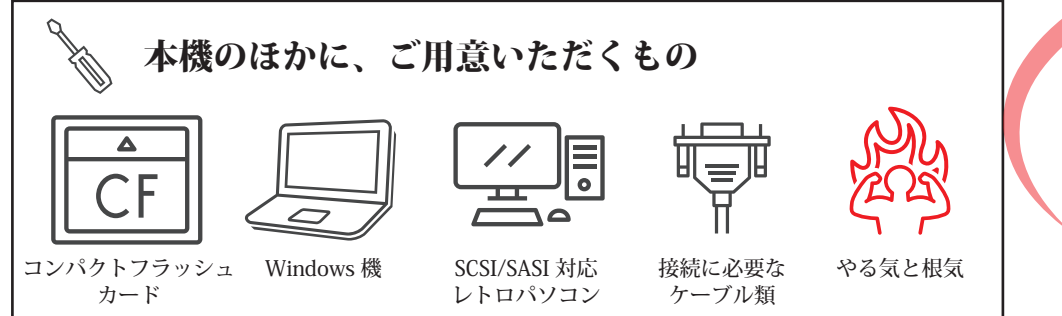

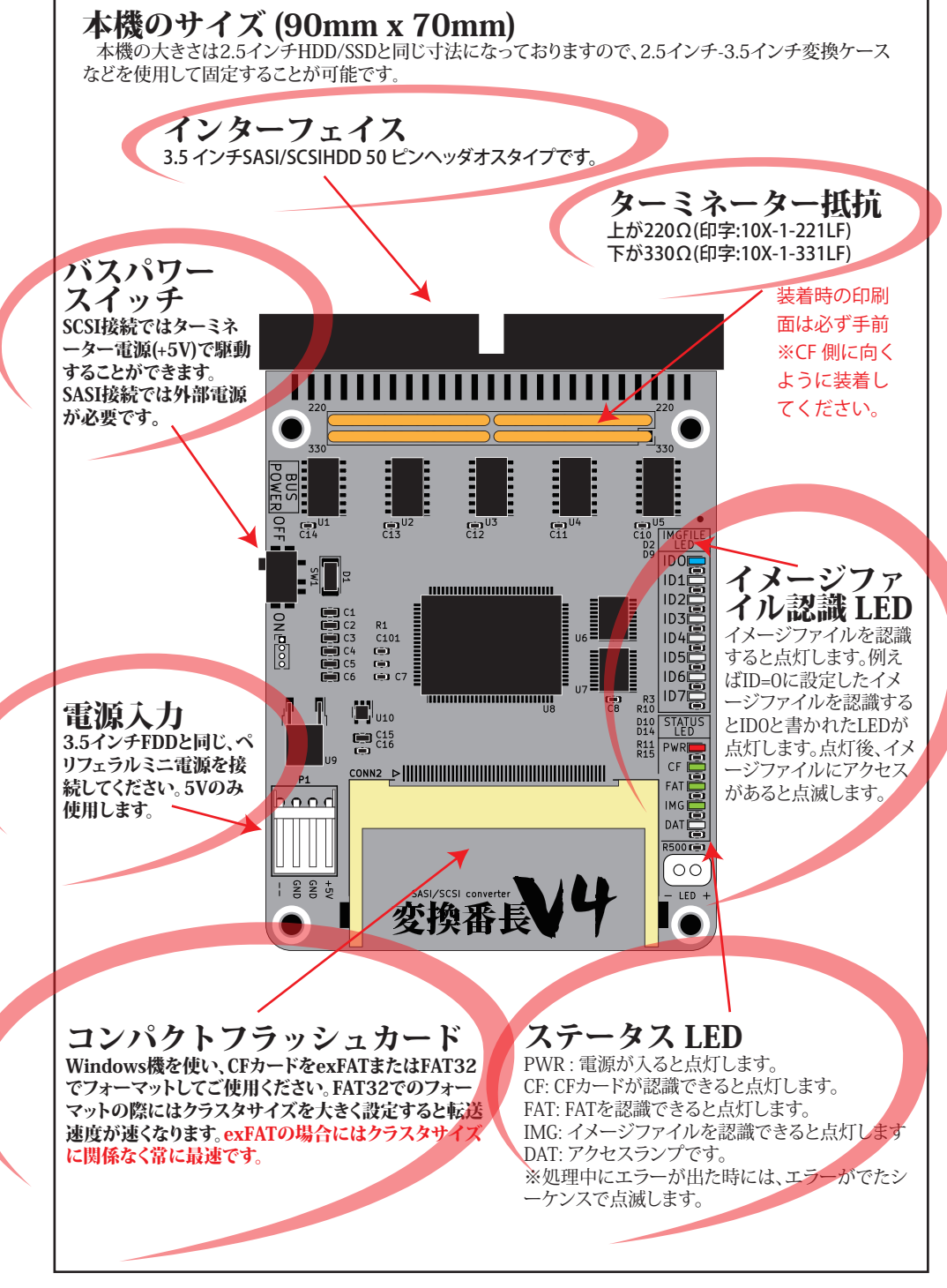

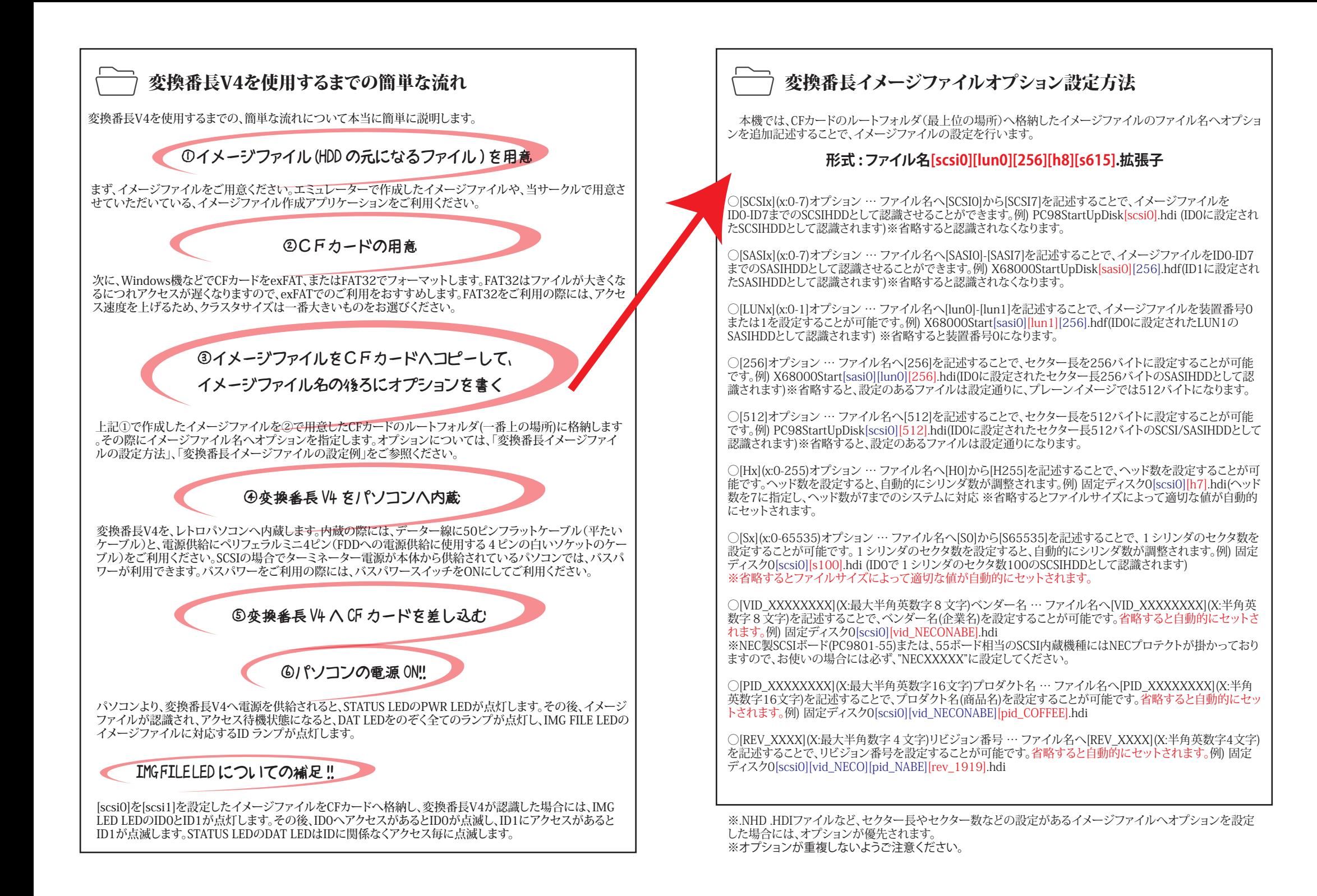

イメージファイルのファイル名に追加するオプション設定の一例を紹介します。イメージファイルはルートフ ォルダ(最上位の場所)のみ認識しますので、データの種類毎にフォルダにまとめて保存し、必要になったらル ートフォルダへ移動すると便利です。 ①PC98シリーズへSCSI接続したCFカードのルートフォルダ内1(SCSI HDD 4台) PC98StartUpDisk 500MB[SCSI0].hdi ← ID0 PC98GameDisk1 1GB[SCSI1].hdi ← ID1 PC98GameDisk2 1GB[SCSI2].hdi ← ID2 PC98GameDisk3 1GB[SCSI3].hdi ← ID3 PC98Windows95 1GB[SCSI-].hdi ← 認識しない ※[SCSIx]のxが0-7でないので認識しません。 ②PC98シリーズへSCSI接続したCFカードのルートフォルダ内2(SCSI HDD 4台) PC98StartUpDisk 500MB.hdi ← 認識しない ※[SCSIx]のSCSIオプションがないため認識しません PC98GameDisk1 1GB[SCSI1].hdi ← ID1 PC98GameDisk2 1GB[SCSI2].hdi ← ID2 PC98GameDisk3 1GB[SCSI3].hdi ← ID3 PC98Windows95 1GB[SCSI0].hdi ← ID0 ③X68000シリーズへSASI接続したCFカードのルートフォルダ内(SASI HDD3台) <pc98 Game Folder> ← フォルダは認識しない X68000 StartUpDisk[SASI0][LUN0][256].hdi ← ID0 LUN0 ※HDD1台目 X68000 GameDisk1[SASI0][LUN1][256].hdf ← ID0 LUN1 ※HDD2台目 X68000 GameDisk2[SASI1][LUN0][256].hds ← ID1 LUN0 ※HDD3台目 X68000 GameDisk3[SASI1][LUN1][256].hds ← ID1 LUN1 ※HDD4台目 X68000 GameDisk4[LUN1][256].nhd ← 認識しない X68000XVI StartUpDisk.hdn ← 認識しない ④X68000シリーズへSCSI接続したCFカードのルートフォルダ内(SCSI HDD1台) <pc98 Game Folder> ← フォルダは認識しない X68000 StartUpDisk[SASI-][LUN0][256].hdi ← 認識しない X68000 GameDisk1[SASI-][LUN1][256].hdf ← 認識しない X68000 GameDisk2[SASI-][LUN0][256].hds ← 認識しない X68000 GameDisk3[SASI-][LUN1][256].hds ← 認識しない X68000 GameDisk4[LUN1][256].nhd ← 認識しない X68000XVI StartUpDisk[SCSI0].hdn ← ID0 ④PC-88DO+ へSASI接続したCFカードのルートフォルダ内(SASI HDD1台) PC-88DOPSystemDisk[SASI0][LUN0][256].hdi ← ID0 LUN0 PC-88DOPSystemDisk[SASI0][LUN1][256].hdi ← ダミーファイル ※ダミーファイルを置くことにより、ID0LUN0へアクセス可能になります。

### 対応しているイメージファイル拡張子

.HDD(変換番長V4標準) .NHD(T98-NEXT仕様) .HDI(Anex68仕様) .HDN(RaSCSI:プレーン仕様) .HDS(WinX68;プレーン仕様) .HDF(Ex68プレーン仕様) .H0 .H1 .H2 .H3 .H4 .H5(うんず:プレーン仕様) .HD(プレーン仕様)

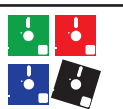

# | 変換番長イメージファイルの設定例 | アンプロン | コンプランプによる動作手順とトラブル回避方法

 本機は、CFカードやイメージファイルの認識状態を把握しやすくするため、イメージファイルLED(上)とステ ータスLED(下)の2種類のLEDが実装されております。変換機への電源投入から、イメージファイル認識まで のLED点灯の流れについて説明します。

 ①[PWR LED] : 変換機へ電源を供給すると、PWR LEDが点灯します。もし電源や電源ケーブル、或いはバ スパワー動作に使用するターミネーター電源などに異常などがあり電源が供給されていない場合には、PWR LEDは点灯しませんので、電源をお見直しください。

 ②[CF LED] : 変換機がCFカードを認識するとCF LEDが点灯します。CFソケットにCFカードが入っていない 状態では、CFカードが装着されるまでCF LEDが点滅します。万が一、変換機が認識できないCFカードが装着さ れた場合には点滅したままとなりますので、他のCFカードでお試しください。

 ③[FAT LED] : 変換機がexFATまたはFAT32を認識すると、FAT LEDが点灯します。認識できない形式のフ ォーマットの場合、FAT LEDが点滅しますので、exFATまたはFAT32でフォーマットしてください。exFATまたは FAT32でフォーマットしてもFAT LEDが点滅する場合には、パソコンやカードリーダーを替えてフォーマットし ていただくか、他のCFカードでお試しください。

 ④[IMG LED] : 変換機がイメージファイルを認識するとIMG LEDが点灯し、変換機がHDDとして使用できる スタンバイ状態になります。CFカード内にイメージファイルがない場合や、オプションを確認できなかった場合 にはIMG LEDは点滅しますので、CFカード内のファイルやオプションをお見直しください。

イメージファイルに設定したIDに対応するIMG FILE LEDの ID LEDが点灯します。(この状態でレトロパソ コンからのアクセス待機状態になります)

 以後、アクセスがあると、ステータスLEDのDATと、アクセスされたイメージファイルに対応するIDランプが点 滅します。

もしエラーがある場合には、LEDが点滅した状態で停止しますので、エラー箇所を見直して、再度認識させ てください。